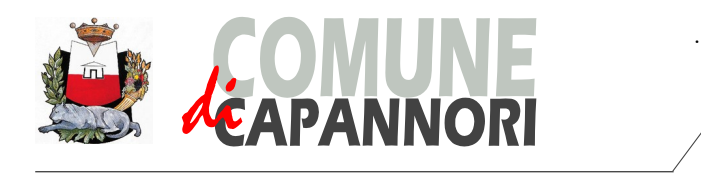

## **CONCORSO PUBBLICO PER ESAMI PER LA COPERTURA DI N. 1 POSTO A TEMPO PIENO E INDETERMINATO DI FUNZIONARIO LEGALE (AVVOCATO), AREA DEI FUNZIONARI ED ELEVATA QUALIFICAZIONE**

## **Istruzioni per accesso agli atti dei propri elaborati**

Per accedere agli atti e visionare i propri elaborati, il candidato dovrà collegarsi al sito web di seguito indicato **[https://capannori.selezionidigitali.it](https://capannori.selezionidigitali.it/)**

Il candidato dovrà digitare la username presente nel talloncino rilasciato all'atto dell'identificazione il giorno della prova concorsuale, selezionare la voce apposita da menu a tendina, selezionare la casella per l'accettazione della privacy e cliccare sul pulsante ACCEDI.

Successivamente la piattaforma richiederà l'inserimento del CODICE ATTI, trascritto dal candidato, al termine della prova sul medesimo talloncino.

Il candidato potrà così prendere visione del proprio elaborato; nell'intestazione di ogni pagina è riportato il CODICE PROVA, codice identificativo dell'elaborato.